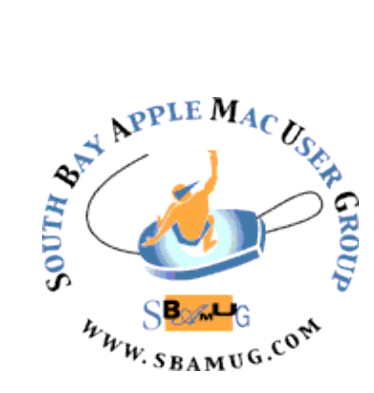

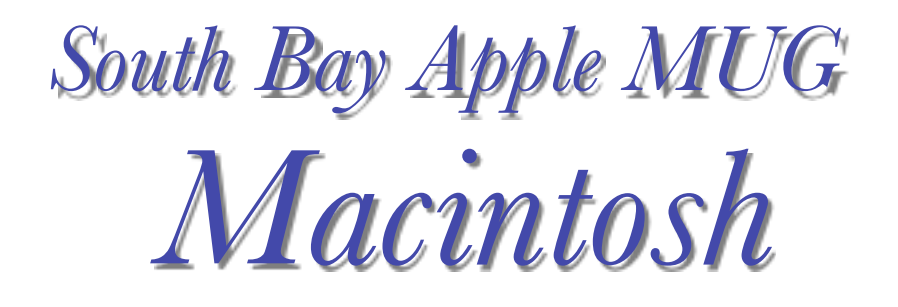

# vol 20, issue 2 **March 2020**

A Monthly CUPFUL for South Bay Apple Mac User Group Members

## **@SBAMUG**

*The SBAMUG twitter account has been dormant for a while, but now it is up and running. If you are on Twitter, you will definitely want to follow sbamug to get meeting notices and other relevant information. If you don't have a twitter account, here is what you do:*

#### Sign Up

Step 1: Go to Twitter.com or download the app and sign up for an account. The "Full name" that you provide will be your display name, but unlike Facebook, you can change your display name to whatever you want as many times as you want, so it's really easy to stay anonymous if you so choose.

Step 2: Enter your phone number. This is a form of authentication that will help in case you ever lose access to your account. You'll want to use a phone you actually have access to because the next step will ask you to verify a number sent via text.

Step 3: Pick a password, and make it secure!

Step 4: Choose your interests or "skip for now" in the top right hand corner.

Step 5: Once you're in, click on the grey silhouette next to the "Tweet" button on the top right of your screen, and click "Settings & Privacy." At the top, you can pick a username you like. That will be your username, or handle, and people can notify you by typing @ in front of your username in a tweet. Choose something you like that you think isn't taken, but also something easy to remember for others.

Step 6: Pick an avatar. The default picture is a silhouette, but you can make your avatar whatever you want (your face, a dog on a skateboard, the possibilities are endless). Just click the silhouette and head to "Profile"

## **February 26 Meeting Parallels Desktop for Mac—a Virtual Computer**

Do you want to run older 32-bit applications or even PowerPC applications on your latest Mac that may only operate with macOS Catalina (macOS Version 10.15)?

Or perhaps you might want to run a Windows program on your Mac?

Well, you probably can by using Parallels Desktop. Parallels Desktop is a powerful Mac program that can emulate a Virtual PC running earlier versions of macOS, Windows, and even Linux Operating Systems. It allows running versions of software designed for these systems - on even the latest Macs.

I will be demonstrating how you can run older 32-bit applications and even PowerPC applications which are incompatible with macOS Catalina on a MacBook Pro that comes with macOS Catalina pre-installed. I will also show how you can run the latest Windows 10 software on this MacBook Pro - *and* the performance is excellent.

Parallels Desktop gives you the capability of essentially having multiple computers on your single Mac. Even if you don't envision a need right now, I think it's worthwhile to know how to use Parallels Desktop, should your situation change, or you are asked to help someone else.

#### IN THIS ISSUE

Page 1 - @SBAMUG

- Page 2 Meetings/Location/General
- Page 3 Shareware, Kawasaki Podcast, iPhone
- Battery Health, Best Gadgets, Alexa Listening
- Page 6 Digital Diary
- Page 7 Computer Power Supplies

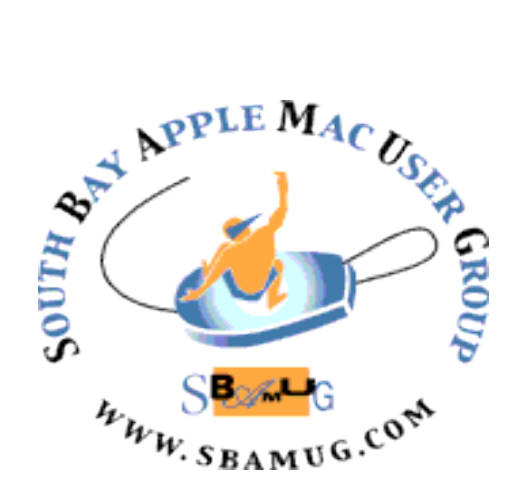

Meetings: Lomita Veteran's Hall, 1865 Lomita Blvd, Lomita Mail: PO Box 432, Redondo Beach, CA 90277-0432 Phone: (310) 644-3315 Email: [info@sbamug.com](mailto:info@sbamug.com) Follow us on Twitter @sbumug

# *Welcome to the* **SBAMUG South Bay Apple Mac User Group**

Members,friends and colleagues are invited to attend our monthly meetings (usually the last Wed. of the month). The \$35 annual membership dues entitle you to receive this monthly newsletter by mail or online, plus many more benefits (page 8). To become a member or get more info please visit our website [sbamug.com](http://sbamug.com)

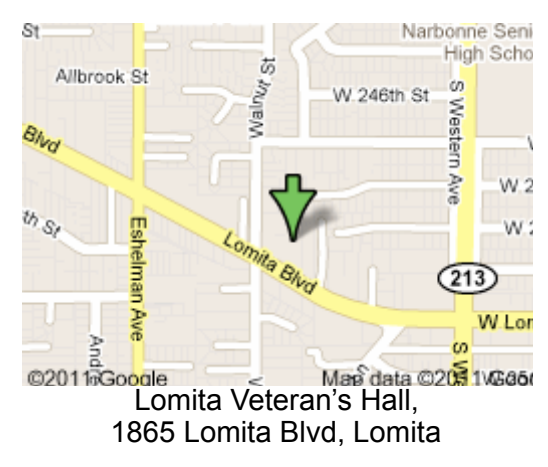

# **SBAMUG Monthly Calendar**

## **SBAMUG Meeting Format:**

**6:30—7:30 p.m.** Questions & Answers and Sharing: *Everyone* is welcome, beginners encouraged

**7:30—7:50 p.m.** 'iSocial' – shoot the Mac breeze with others over a cookie\*

**7:50—8:00 p.m.** Announcements

**8:00—9:00 p.m** Program

*\*Refreshments provided; donations appreciated!*  Submit suggestions for topics or speakers, or articles, ideas & original artwork for this newsletter to [pjmyerz@gmail.com](mailto:ptownsend@sbamug.com) by the last Wednesday of each month. Articles may be edited to fit space.

#### **Officers & Volunteers:**

President: Kent McDonald VP: Jim Pernal Secretary: Nancie Silver Treasurer: CW Mitchell Directors at Large: Dave Nathanson, Arnold Silver, George Wilde, Joan King, Pete Myers PD Disk Editor: Jim Pernal Membership: CW Mitchell Member Development: Pete Myers Programming: Kent McDonald Greeter: open Server Director: Dave Nathanson Newsletter: Pete Myers, Bill Berks USPS Liaison: CW Mitchell Refreshments: Arnold Silver/Andy Paroczai

Feb 26: Parallels Desktop Mar 25: iOS Shortcuts

#### **Other Meetings:**

- Tue (6 days after last Wed) SBAMUG Core Group, 7:30 pm. Join FaceTime SBAMUG community, or email: [info@sbamug.com](mailto:info@sbamug.com).
- 3rd Thu every other month InDesign User Group, 7pm at various locations in LA area, [laidug.com](http://laidug.com)
- •Last Sat. each month Northrop Grumman-Ham Radio & Computer Swap Meet, 7--11:30 a.m. Meet at SE corner of Marine/Aviation Blvd, Redondo Beach
- •Los Angeles Portable Users Group: Mac OS X, iPhone, iPod, MacBook, etc., lapug.org/

#### **Membership Report – 76 members!**

*Please wear membership card as your name tag - you may notice your first name is in larger letters on your card - so it can be used as a name tag at the meetings.:)* 

**Welcome New Members***:* Richard Williams **Thank You Member Renewals**: Bill Berks, Judith Edgington, James Pernal, CW Mitchell, Erik Nilsson, John Spearman, Gordon Hughes, Joan Kraus, Louise Polsky, George Griffiths, Douglas Baker

If your name is not spelled right or your expiration date is wrong, contact cwmitchell@sbamug.com for correction. Or contact CW for everything membership, dues and benefits. Please watch for your renewal letter, then sign and date it and return it with \$35 check (in enclosed self-addressed envelope) or bring letter with payment (cash, check, PayPal) to meeting.

THE SOUTH BAY MUG (ISSN 1058-7810) is published monthly for \$35 per year by South Bay Apple Mac User Group, 28110 Ridgeforest Court, Rancho Palos Verdes, CA 90275. Periodicals postage paid at El Segundo, CA and at additional mailing offices. POSTMASTER: Send address changes to THE SOUTH BAY MUG, P.O. Box 432, Redondo Beach, CA 90277-0432. The South Bay MUG is published by the non-profit South Bay Apple Mac User Group. Excerpts may be reprinted by user groups

and other non-profit media. Credit must be given to SBAMUG and the author. In addition, a copy of all reprinted materials must be 2 sent to us at the above address. The South Bay MUG is an independent publication not affiliated or otherwise associated with or<br>2 approaced as senationed by Apple® Computer, Inc. The opinions atatements, positions and vi sponsored or sanctioned by Apple® Computer, Inc. The opinions, statements, positions and views stated herein are those of the author(s) or publisher and are not intended to be the opinions, statements, positions or views of Apple® Computer, Inc.

Second month into 2020. Six items this month.

**Amadeus Pro 2.7.1:** Multitrack sound recorder/editor with MP3 support. Batch processing. Noise reduction. OSX 10.8+ \$59.99. [https://www.hairersoft.com/](https://www.hairersoft.com/pro.html) [pro.html](https://www.hairersoft.com/pro.html)

**Coconut Battery 3.8.3:** Lets you stay aware of your battery's health. Tracks maximum capacity over time. Mac OS 10.11+. Free. [https://www.coconut](https://www.coconut-flavour.com/coconutbattery/)[flavour.com/coconutbattery/](https://www.coconut-flavour.com/coconutbattery/)

**File Juicer 4.8.3:** It extract images, video, audio, or text from files and folders. OSX 10.11+, \$18.00. <https://echoone.com/filejuicer/>

**FlashCard Max 1.03:** Lets you create and review flashcards. Make them from powerpoint or pdf based charts. OSX 10.11+. Free.<https://flashcardmax.com>

**MacDive 2.11.4:** This program is for under water divers. Lets you log your dives directly from a specialized device divers use called a dive computer. Record things like descent time, time on bottom, and critical ascent time for deep dives. Supports over 50 models. OS 10.11+, \$25.00. [https://www.mac](https://www.mac-dive.com)[dive.com](https://www.mac-dive.com)

**Paprika Recipe Manager 3.4.1:** Paprika Recipe Manager is a simple recipe management for everyone: from aspiring cooks to professional chefs. Has ingredient scaling, grocery lists and meal planning. OS X 10.12+, \$29.99. <https://www.paprikaapp.com>

See you at the February meeting.

Jim Pernal PD Editor

## **Kawasaki Podcast**

Omug ( Ocala, FL Mac Users Group) President and past Apple User Group Regional Liaison Steve Welsh shared some exciting news recently: Guy Kawasaki launched a new podcast on December 4. The podcast, titled Guy Kawasaki's Remarkable People, offers interviews with thought leaders, legends, and iconoclasts, including Margaret Atwood, Woz, Martha Stewart, Phil Zimbardo, Arianna Huffington, Robert Cialdini, and Stephen Wolfram. His premier episode was an interview with Dr. Jane Goodall. Wow!

#### **How to Check iPhone Battery Health,** by Brian X Chen

Open Settings, tap Battery and then select Battery Health. Here you will see the percentage of capacity remaining. It is generally a good idea to find a technician to install a fresh battery if you have less than 60% remaining. This roughly takes about two years of regular use, Replacing an iPhone X battery costs about \$69.

## **10 Best Gadgets of the 2010s**

Note that 3 of Time Magazine's 10 best are from Apple: [Apple iPad](https://www.amazon.com/gp/product/B07PSK4LGQ/ref=as_li_qf_asin_il_tl?ie=UTF8&tag=time037-20&creative=9325&linkCode=as2&creativeASIN=B07PSK4LGQ&linkId=48078912765e7c984c343ccc196c006d) (2010) Tesla Model S (2012) [Raspberry Pi](https://www.amazon.com/gp/product/B07V5JTMV9/ref=as_li_qf_asin_il_tl?ie=UTF8&tag=time037-20&creative=9325&linkCode=as2&creativeASIN=B07V5JTMV9&linkId=53d440c2dc6b9e06a92db82f111eb1dc) (2012) Google Chromecast (2013) [DJI Phantom](https://www.amazon.com/gp/product/B013U0F6EQ/ref=as_li_qf_asin_il_tl?ie=UTF8&tag=time037-20&creative=9325&linkCode=as2&creativeASIN=B013U0F6EQ&linkId=beefe2ad9073fe3ad9ef731514491686) (2013) [Amazon Echo](https://www.amazon.com/gp/product/B07NFTVP7P/ref=as_li_qf_asin_il_tl?ie=UTF8&tag=time037-20&creative=9325&linkCode=as2&creativeASIN=B07NFTVP7P&linkId=080cbc0ff9da81528669c0743549e332) (2014) [Apple Watch](https://www.amazon.com/gp/product/B07XR5T85R/ref=as_li_qf_asin_il_tl?ie=UTF8&tag=time037-20&creative=9325&linkCode=as2&creativeASIN=B07XR5T85R&linkId=ee520ae53e1df2869df6668fd9fe42b2) (2015) [Apple AirPods](https://www.amazon.com/gp/product/B07PYLT6DN/ref=as_li_qf_asin_il_tl?ie=UTF8&tag=time037-20&creative=9325&linkCode=as2&creativeASIN=B07PYLT6DN&linkId=d3be6bcf68a8c4f2f4f4f9295b53c005) (2016) [Nintendo Switch](https://www.amazon.com/gp/product/B07VGRJDFY/ref=as_li_qf_asin_il_tl?ie=UTF8&tag=time037-20&creative=9325&linkCode=as2&creativeASIN=B07VGRJDFY&linkId=da8dfb10b5ac9103d456fe0ead8d9de7) (2017) Xbox Adaptive Controller (2018)

#### **Hi, Alexa. How Do I Stop You From Listening In On Me?**, by Brian X. Chen

Humans help train artificial intelligence, so someone may be listening to what you tell Siri, Google Assistant or Alexa. Here's what to do if you have a problem with that.

Many of us ask the digital companions in our homes, whether it's Amazon's Alexa, Apple's Siri or Google Assistant, to handle innocuous tasks like setting a timer and playing music. What most of us may not realize is that in some instances, there might be a person listening in, too.

In two separate reports in The Guardian and Bloomberg News, whistle-blowers recently said they had listened in on [Siri recordings](https://www.theguardian.com/technology/2019/jul/26/apple-contractors-regularly-hear-confidential-details-on-siri-recordings) and [Alexa activations](https://www.bloomberg.com/news/articles/2019-04-10/is-anyone-listening-to-you-on-alexa-a-global-team-reviews-audio) that inadvertently recorded couples having sex and criminals making drug deals. Another publication, VRT, chronicled how a Google subcontractor shared more than 1,000 [excerpts from Google recordings,](https://www.vrt.be/vrtnws/en/2019/07/10/google-employees-are-eavesdropping-even-in-flemish-living-rooms/) which journalists then used to identify some individuals.

In the tech industry, it's an open secret that artificial intelligence isn't all that smart yet. It takes [lots of people](https://www.nytimes.com/2019/08/16/technology/ai-humans.html)  [manually sifting through data](https://www.nytimes.com/2019/08/16/technology/ai-humans.html) to train the computing systems. That means humans occasionally cull through voice recordings to train Alexa, Siri and Google to understand the nuances of speech, such as distinguishing spoken words like "Austin" from "Boston," or "U2" from "YouTube."

But tech companies have been opaque in disclosing these practices to us. And they may also have overreached in

and then click "Edit Profile" on the right underneath the blue bar.

Step 7: Write your bio. You may wish to list where you work, live, or a line from a favorite poem in your bio. There is also a handy spot to list your website, if you have one.

## How to Search on Twitter

Twitter isn't about friending—it's about following. You can follow people you know personally, or artists or projects you're a fan of. to follow on Twitter: Tap the Search icon on the main menu at the top of the Twitter app. Enter the name of the person you want to follow and then tap that person's name on the list of search results to load the person's profile page. Tap the Follow button on the profile page to begin following that person. Twitter will continue to offer suggestions for who to follow as you use it. These suggestions will appear in your feed if you're using the app, or on the side of the screen if you're using the website.

## Know the Twitter Lingo

The more you browse Twitter and find people whose tweets you think are smart or funny, the more you'll see some shorthand lingo flying around. Here's what's what.

HT means "hat tip," and it's what you use to credit an account who first clued you into the information you're sharing in your tweet. It's not necessary, but it's a nice thing to do.

An @, or a mention, is when you include somebody's @twittername in the tweet. The person will be alerted that you mentioned them. Use it to send a public "hey, over here," or to add somebody on a conversation that's currently happening.

RT means "retweet." When you retweet someone, you can either just repost their tweet by itself, or you can add your own commentary. If you do that, when you post your tweet, the tweet you're commenting on will appear just below your comment.

Twitter allows you to Direct Message with people who have that feature turned on. It's often called at DM, and it allows you to further conversations in private and chat with groups of people. While all regular tweets are public, including @-mentions, a DM is totally private. Only the people included in the DM can see it.

## Setup Lists and Follow Hashtags

A lot of people complain that Twitter is hard to follow. If people tweet something and you're not online, you might not see it until later. But the idea of Twitter isn't to catch every single thing someone tweets, it's to be on the internet at the same time as other people. It's like a giant hangout—an open and rich chat room that's happening in public.

Twitter will occasionally filter the timeline, showing tweets of your favorite people first (Twitter sees who you talk to the most, so it knows who you'd like to see tweets from) before showing real-time tweets again in reverse chronological order. It's a nice feature that helps you get caught up on everything that's happened while you've been away.

Still, if you don't want to miss a beat, here are some tips.

- Go directly to the page of the person you want to follow closely and see what they've tweeted.
- Search for the hashtag of the event you wish to follow, then tap on the "Live" tab to see the most recent tweets in the larger conversation.
- Turn on your notifications. You can set your mobile app to send you push notifications based on popular Tweets from your activity and when news breaks. This is really helpful if you want to keep track of your favorite folks and news outlets, but can't be online all day to watch.
- Use [Tweetdeck](https://tweetdeck.twitter.com/), a more customizable Twitter app. You can make private lists with only a few people on it that you can check to make sure you catch everyone's tweets in that list. You can also [set up customized lists](https://www.wired.com/story/how-to-set-up-twitter-lists/) within Twitter itself to organize the people you follow and generally keep your sanity.

## Twitter Privacy

Remember, everything on Twitter is public by default. However, you can easily make your own private experience. If you'd like to make Twitter a place where you privately interact with friends, just set your account to private. Turning this setting on means you will have to manually give permission to anyone who wants to follow you if you'd like them to be able to see your tweets and communicate with you. With a private account, only the people who you've given permission to follow you will see your tweets. Most people choose to leave their accounts public, though. If Facebook is the dinner table with your family and friends, Twitter is a rousing bar. Most opt to stick with the default but choose to only say things they'd be comfortable saying to strangers.

Most importantly, if your account is public and someone is actin' a fool—posting mean tweets (called trolling) or just bugging you constantly—don't hesitate to block them, mute them, or report their behavior. All of these options are available to you, so don't be afraid to use them. Happy Tweeting!

wired.com/story/how-to-setup-twitter-search-hashtagand-login-help/

the types of recordings that they gather. Google, Apple and Amazon have since publicly said that less than 1 percent of recordings were subject to human review. Apple and Google also said that they suspended their human review programs, while Amazon expanded its Alexa assistant to include a suite of privacy controls. That got me wondering: What can we do to protect our privacy with these smart assistants, short of chucking them into the recycling bin?

The good news is that there are steps we can take. Amazon and Google offer the ability to disable human vetting for their virtual assistants. Apple has said it plans to release a software update that will let people opt in to its program, which involves humans grading Siri samples for quality control, rather than being part of the program by default. And there are other things we can do, such as deleting recordings and turning off sensors, to minimize the information shared with the companies.

Here's a comprehensive guide on what to do to protect your privacy with each of the virtual assistants.

## How to curtail Alexa data shared with Amazon

Among smart assistants, Alexa has the most comprehensive and straightforward set of privacy controls. Amazon recently released the [Alexa privacy](https://www.amazon.com/b/?node=19149155011&ref=ap_ing)  [hub](https://www.amazon.com/b/?node=19149155011&ref=ap_ing), which has a thorough explanation of the types of data collected by the virtual assistant and how to change its privacy settings.

Here's how to opt out of human vetting:

- Open the Alexa app on your smartphone and tap Settings and then select Alexa Privacy.
- Tap Manage How Your Data Improves Alexa.
- For the control that says Help Improve Amazon Services and Develop New Features, toggle the switch to the **off** position.

Here's how to delete your voice recordings:

- In the same Alexa Privacy menu, select Review Voice History.
- In date range, select the time frame of recordings you want to delete, such as All History.
- Tap Delete All Recordings for All History.

Here are other precautions to take with microphones and cameras:

• Alexa devices include a physical button to disable their microphones. Hit the kill switch whenever you are having sensitive conversations. The device will illuminate with a red light to indicate

that the microphone is off.

• Some Alexa devices, like the Echo Spot alarm clock, have a built-in camera. The easiest way to disable it is to say, "Alexa, turn the camera off." If you still feel uncomfortable with the camera, consider buying a [cheap webcam cover](https://www.amazon.com/EYSOFT-Webcam-Cover-0-7MM-Thin/dp/B075FCNF4B/ref=sr_1_3?keywords=webcam+cover&qid=1566331891&s=electronics&sr=1-3) that can slide over the lens.

Amazon said in a statement that it takes customer privacy seriously. "We continuously review our practices and procedures to ensure we're providing customers with the best experiences and privacy choices," the company said.

## How to delete your Apple Siri recordings

Siri is the most lacking in privacy controls among the virtual assistants, and the process to manage user data is the least straightforward.

For example, Apple does not offer an option to let people opt in to its so-called grading program, though it has said it plans to do so in a future software update. In addition, there is no ability to review Siri recordings associated with your account, and deleting recordings is cumbersome.

Siri does take some steps to mask your identity. When you make requests with an iPhone, for example, the device associates those with a random identifier instead of your Apple account ID, [according to the company.](https://www.apple.com/business/docs/site/iOS_Security_Guide.pdf) To reset that random identifier, you can turn off Siri and then turn it back on.

Disabling Siri will also delete your data associated with it, including recordings.

Here's how to disable Siri on an iPhone to erase your data and reset your identifier:

- Open the Settings app, then tap General, then Keyboards. In the Enable Dictation control, switch it to the off position.
- Return to the Settings app. Select Siri & Search. Then disable the switches for Listen for "Hey Siri" and Press Side Button for Siri. You will then see a message asking if you want to disable Siri, which will remove your data from Apple's servers. Tap Turn Off Siri and your Siri history will be deleted.
- To re-enable Siri, go back to each of those settings and turn them back on.

Some of the sensitive recordings uploaded to Siri appeared to have come from unintentional activations, like when the crown of the Apple Watch was pressed down by accident, which summoned the assistant. (In my experience, this can happen when leaning a hand against a couch cushion.)

#### Alexa Listening, from page 5

So here is a precaution to take with an Apple Watch:

• To prevent the watch crown from triggering Siri, disable the Siri side button on the iPhone. In the Settings app, tap on Siri & Search, then toggle off Press Side Button for Siri. This will simultaneously disable the shortcut on the watch.

Apple declined to comment beyond an earlier statement announcing the suspension of its Siri-grading program.

## How to protect your privacy on Google Home

Google offers some controls for tweaking privacy settings for Google Assistant on Android phones and Google Home smart speakers, among other products.

While Google's human review program is suspended, you can still make sure you're not a part of it by opting out. The search company also lets you automatically delete Google Assistant requests made after a period of time.

Here's how to disable human reviews:

- Visit Google's [web tool](https://myaccount.google.com/activitycontrols) called Activity controls.
- Scroll down to Voice & Audio Activity. Toggle this switch off.

Here's how to set your recordings to automatically delete:

- Again, visit Google's Activity controls [web tool.](https://myaccount.google.com/activitycontrols)
- Under Web & App Activity, click Manage Activity.
- Click Choose to Delete Automatically. Then click Keep for 3 months then delete automatically.

A Google spokesman declined to comment and referred to a blog post, in which the company described its process of [working with human language reviewers](https://www.blog.google/products/assistant/more-information-about-our-processes-safeguard-speech-data/) to improve speech recognition.

https://www.nytimes.com/2019/08/21/technology/ personaltech/alexa-sire-google-assistant-listen.html

## **Why a Digital Diary Will Change Your Life,** by Farhad Manjoo

Last summer, in a kitschy hotel in the Pacific Northwest, I spotted a sort-of funny lampshade. Naturally, I snapped a picture.

At first, my plan was to do what I always do when I see something halfway noteworthy, which is to tell a few hundred thousand people on Twitter, Facebook, Instagram or, in my lowest moments, even LinkedIn. Smartphones and social networks have turned me into a lonely, needy man who requires constant affirmation. In desperate pursuit of such affirmation, my mind has come to resemble one of those stamping-machine assembly lines you see in cartoons, but for shareable content: The raw, analog world in all its glory enters via conveyor belt on one end, and, after some raucous puffs of smoke, it gets flattened and packaged in my head into insipid quips meant to inspire you to tap a tiny heart on a screen.

For this lampshade picture, the quip came to me instantly: "That deer has a lot more on his mind than the majestic view."

Sure, my caption was silly, puerile, entirely unbecoming of a New York Times columnist. That was also why it might have been glorious; dumb, somewhat edgy dad jokes fit snugly within the vernacular of [my long](https://www.theawl.com/2014/05/the-man-behind-techs-most-captivating-tweets/)[cultivated Twitter persona](https://www.theawl.com/2014/05/the-man-behind-techs-most-captivating-tweets/), and I could imagine this one getting 100+ likes, easy.

Yet this time, for some reason, I stopped myself. In recent years, Twitter and much of the rest of the internet have been getting hotter, more reflexively outraged, less fun. Venturing onto social media these days, I often feel like a cat burglar stepping through a field of upturned rakes.

And so, instead of sharing the silly lampshade joke, I journaled it in [Day One,](https://dayoneapp.com/) a magnificent digital diary app that has transformed my relationship with my phone, improved my memory, and given me a deeper perspective on my life than the one I was getting through the black mirror of social media.

Think of Day One as a private social network for an audience of one: yourself. You post updates to it just as you might on Instagram or Facebook. The app — which runs on Macs, iPhones and iPads, syncing your entries between your devices — can handle long text journals, short picture-focused status updates, and pretty much anything else that comes across the digital transom.

I use it to jot down my deepest thoughts and shallowest jokes; to rant and to vent; to come to terms with new ideas I'm playing with, ideas that need time to marinate in secret before they're ready for the world; and to collect and reflect upon all the weird and crazy and touching artifacts of life in this bracing historical moment: screenshots of texts with my wife, audio recordings of my kids singing in the car, dumb jokes from my work Slack, and so, so, so many selfies.

But Day One differs from social networks in one key way: It's unsocial. Indeed, it's downright antisocial. Nothing about the app is meant to be shared — it is protected with your Apple security credentials and backs up its data to the cloud using end-to-end encryption, so that the only way someone can get into your diary is by getting hold of your device and your system passcode. Day One creates something so rare it feels almost sacred: A completely private digital space.

The best way to describe this feeling is to liken it to friendship. I feel comfortable dishing to Day One the way I would to a close friend I trust completely. What I write there I hope no one alive today will ever read. (However, there are ways to pass on your passcode to your heirs, so that someone may read your journal in, say, 50 years; your entire diary can be exported as a PDF file or printed as a book.)

I found this sense of privacy invaluable and liberating. The app feels like an oasis on your phone, one of the few digital spaces that provides you mental space for contemplation and consideration — for thinking about the world more deeply than as raw material for clickbaity memes.

Some of these benefits aren't about Day One specifically but about journaling more generally. Like meditation another new-agey practice that [has become my daily,](https://www.nytimes.com/2019/01/09/opinion/meditation-internet.html)  [life-altering jam](https://www.nytimes.com/2019/01/09/opinion/meditation-internet.html) — journaling has been [shown to be good](https://psychcentral.com/lib/the-health-benefits-of-journaling/)  [for mind and body,](https://psychcentral.com/lib/the-health-benefits-of-journaling/) reducing stress and anxiety, improving interpersonal relationships, and promoting creativity. If you're already a regular journaler, you might not find much use in Day One; my wife, who has kept a dead-tree journal for much of her life, found the app convenient but anodyne, lacking the organic, precious warmth of committing one's thoughts to paper.

I get that. But for me, a digital journal offers several benefits over paper. Easy accessibility is a big one — Day One works anywhere you take your phone, even when you don't have an internet connection, so you can tap out a journal while you're in line at the supermarket or on top of a mountain. And because so much happens on screens now, Day One offers greater fidelity to daily life. Instead of describing the insane conversation I had with my co-worker, I can just post a screenshot.

And then there are all the glories of photography, which adds emotional heft to the rigidity of text. A few months ago, after a particularly brutal parenting fail that left me and my kid in tears, I found myself crumpled on the bathroom floor, staring at the toilet while I tapped out a journal entry. From that angle, I noticed, the toilet looked a bit like a very sad face. It was everything I felt right then. And so I snapped a picture and added it to my post — recording for posterity a little moment I'd otherwise have forgotten, forever.

https://www.nytimes.com/2019/06/12/opinion/digitaldiary.html

#### **Computer power supplies don't get much respect,** by Ken Shirriff

As a tech enthusiast, you probably know what microprocessor is in your computer and how much physical memory it has, but odds are you know nothing about the power supply. That's a shame, because it took considerable effort to create the power supplies found in personal computers, which represent a huge improvement from the circuits that powered other kinds of consumer electronics up until about the late 1970s. This breakthrough resulted from huge strides made in semiconductor technology a half century ago, specifically improvements in switching transistors and innovations in ICs. And yet, it's a revolution that goes completely unrecognized by the general public and even by many people familiar with the history of microcomputers.

Power supplies are not without ardent champions, however, including one that might surprise you: [Steve Jobs.](https://en.wikipedia.org/wiki/Steve_Jobs) Jobs had strong feelings about the power supply of the pioneering [Apple II](https://americanhistory.si.edu/collections/search/object/nmah_334638) personal computer and its designer, [Rod](https://en.wikipedia.org/wiki/Rod_Holt)  [Holt.](https://en.wikipedia.org/wiki/Rod_Holt) Jobs's claim goes like this:

Instead of a conventional linear power supply, Holt built one like those used in oscilloscopes. It switched the power on and off not sixty times per second, but thousands of times; this allowed it to store the power for far less time, and thus throw off less heat. "That switching power supply was as revolutionary as the Apple II logic board was," Jobs later said. "Rod doesn't get a lot of credit for this in the history books, but he should. Every computer now uses switching power supplies, and they all rip off Rod Holt's design. Today, switching power supplies are a ubiquitous mainstay, which we use daily to charge our smartphones, tablets, laptops, cameras, and even some of our cars. They power clocks, radios, home audio amplifiers, and other small appliances. The engineers who actually did foment this revolution deserve to be recognized. And it's a pretty good story, too.

The power supply in a desktop computer like the Apple II converts alternating-current line voltage into direct current, providing highly stable voltages to power the system. Power supplies can be built in a variety of ways, but linear and switching designs are the two most common.

A typical linear power supply uses a bulky transformer to convert the relatively high-voltage AC from the power lines into low-voltage AC, which is then converted to low-voltage DC using diodes, usually four of them wired in the classic [bridge configuration](https://en.wikipedia.org/wiki/Diode_bridge). Large electrolytic capacitors are used to smooth the output of the diode bridge. Linear power supplies are almost trivial to design and build. And they use inexpensive low-voltage semiconductors. But they have two major drawbacks. One is the large capacitors and the hefty transformer needed. The other is the linear regulator, a transistor-based circuit, which turns the excess DC voltage into waste heat. So such power supplies typically squander more than half of the power they consume.

A switching power supply works on a different principle: In a typical switching power supply, the AC line input is converted to high-voltage DC, which is switched on and off tens of thousands of times a second. The high frequencies employed allow the use of much smaller and lighter-weight transformers and smaller capacitors. A special circuit precisely times the switching to control the output voltage. Because they don't need linear regulators, such supplies waste little energy: They're typically 80 to 90 percent efficient and therefore give off much less heat.

[There is much more to this article. Read it with at: https://](https://spectrum.ieee.org/computing/hardware/a-half=century-ago-better-transistors-and-switching-regulators-revolutionized-the) [spectrum.ieee.org/computing/hardware/a-half=century](https://spectrum.ieee.org/computing/hardware/a-half=century-ago-better-transistors-and-switching-regulators-revolutionized-the)ago-better-transistors-and-switching-regulators[revolutionized-the-design-of-computer-power-su](https://spectrum.ieee.org/computing/hardware/a-half=century-ago-better-transistors-and-switching-regulators-revolutionized-the)pplies

SOUTH BAY APPLE MAC USER GROUP P.O. BOX 432 REDONDO BEACH CA 90277-0432

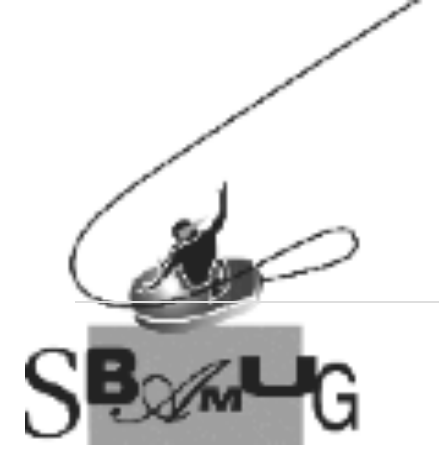

#### *Join, Renew or Give a Gift of a SBAMUG Membership!*

## **For only \$35/year you get:**

- Monthly meeting program
- Get help from our experts via our Email Group
- Monthly newsletter (We publish 11 issues per year!)
- Use our Wiki
- Free web space & e-mail on our server
- Build your own website
- Create your own blog
- Special merchant discounts \$\$\$
- Occasional swaps, free software, raffles

<http://www.sbamug.com/join.html> Or, contact Membership Chair CW Mitchell at [cwmitchell@sbamug.com](mailto:cwmitchell@sbamug.com)

#### **SBAMUG Membership Application**

South Bay Apple Macintosh User Group provides you with a local source of shared knowledge & experience through monthly meetings, trainings & monthly newsletter.

# **Individual & family membership: \$35/year payable to SBAMUG**

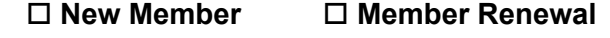

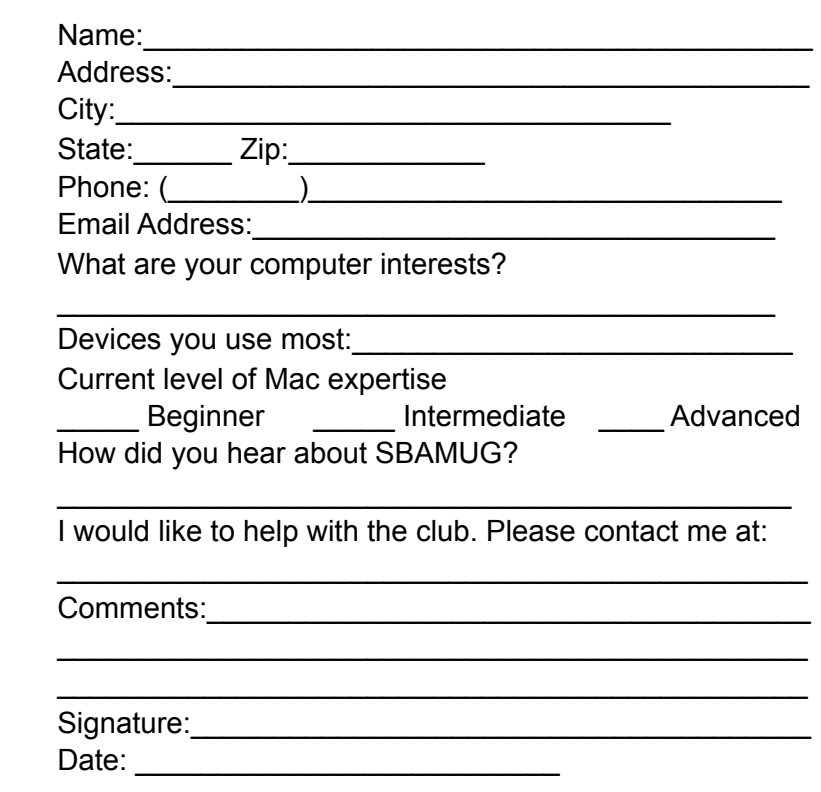

*Bring your Application and Fee to our General Meeting at Lomita Veteran's Hall*